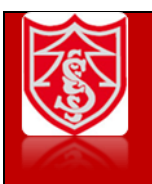

# **Singleton Church of England Primary School Progression of Skills and Knowledge Computing – Y1**

# **Year 1 – Unit 1.4 Lego Builders**

# Algorithm, code, computer, debugging, instructions, program

- Knows how to compare the effects of adhering strictly to instructions when completing tasks without complete instructions.
- Knows how to follow and create simple instructions on the computer.
- Knows that the order of instructions affects the end result for a given instructional task.

#### **Key Learning**

**Why do we need to debug code?** When you write code, it won't always work correctly first time. When you search for the errors and correct them, this is known as debugging.

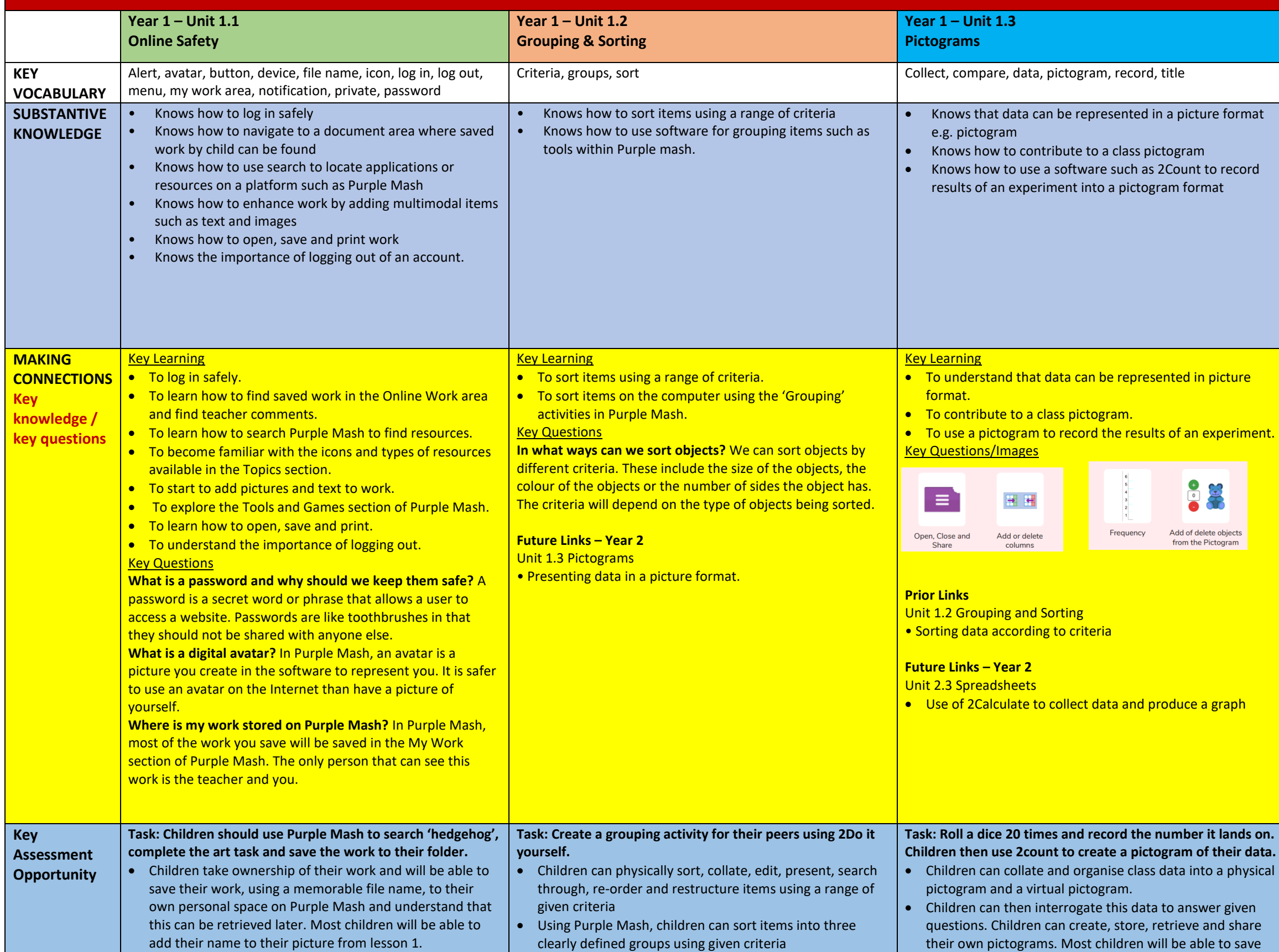

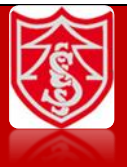

- To compare the effects of adhering strictly to instructions to completing tasks without complete instructions.
- To follow and create simple instructions on the computer.
- To consider how the order of instructions affects the result.

#### **Key Questions**

**What is an instruction?** An instruction takes you through something step by step so that you can successfully complete a task.

#### **Future Links – Year 2**

### Unit 1.7 Coding

- Concept of computers following given instructions •
- Planning using an algorithm design
- Unit 1.5 Maze Explorers
- Concept of computers following given instructions Program logic and structure.

### **Task: Make an algorithm on how to make a bowl of cereal.**

- I can explain that an algorithm is a set of instructions.
- I know that a computer program turns an algorithm into code that the computer can understand.
- I can work out what is wrong when the steps are out of order in instructions.

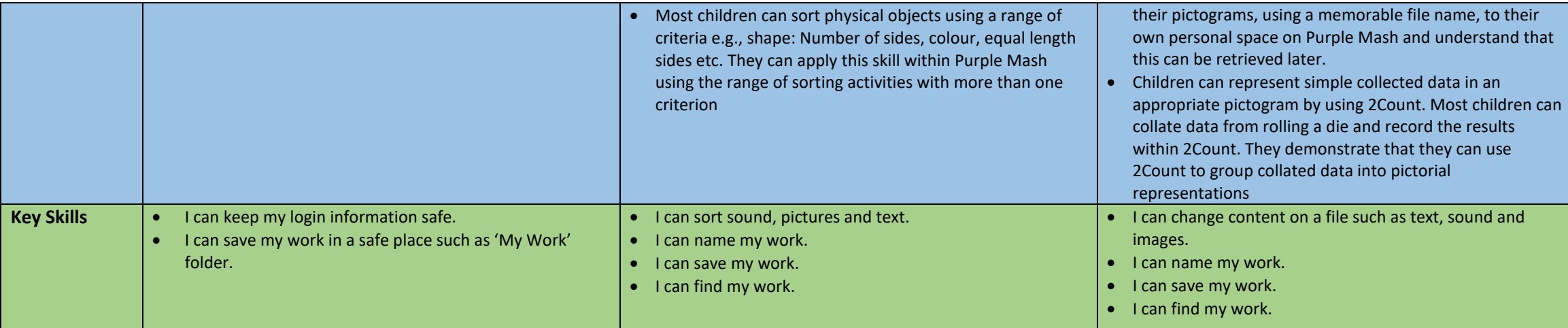

- I understand how the order in which the steps of a recipe are presented affects the outcome.
- I can organise instructions for a simple recipe.
- I know that correcting errors in an algorithm or program is called 'debugging'.

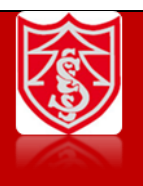

# **Singleton Church of England Primary School Progression of Skills and Knowledge Computing – Y1**

# **Year 1 – Unit 1.8 Spreadsheets**

Button, calculations, cell, clip-art, column, count, data, delete, image, lock cell, move cell, row, speak tool, spreadsheet, value

- Knows what a spreadsheet program environment looks like including cells, rows and columns.
- Knows basically what a spreadsheet program can help do
- Knows how to enter data into spreadsheet cells
- Knows how to add images to cells
- Knows how to use some tools within spreadsheets e.g. with 2Calulate can use lock cell, move cell, speak and count.

#### **Key Learning**

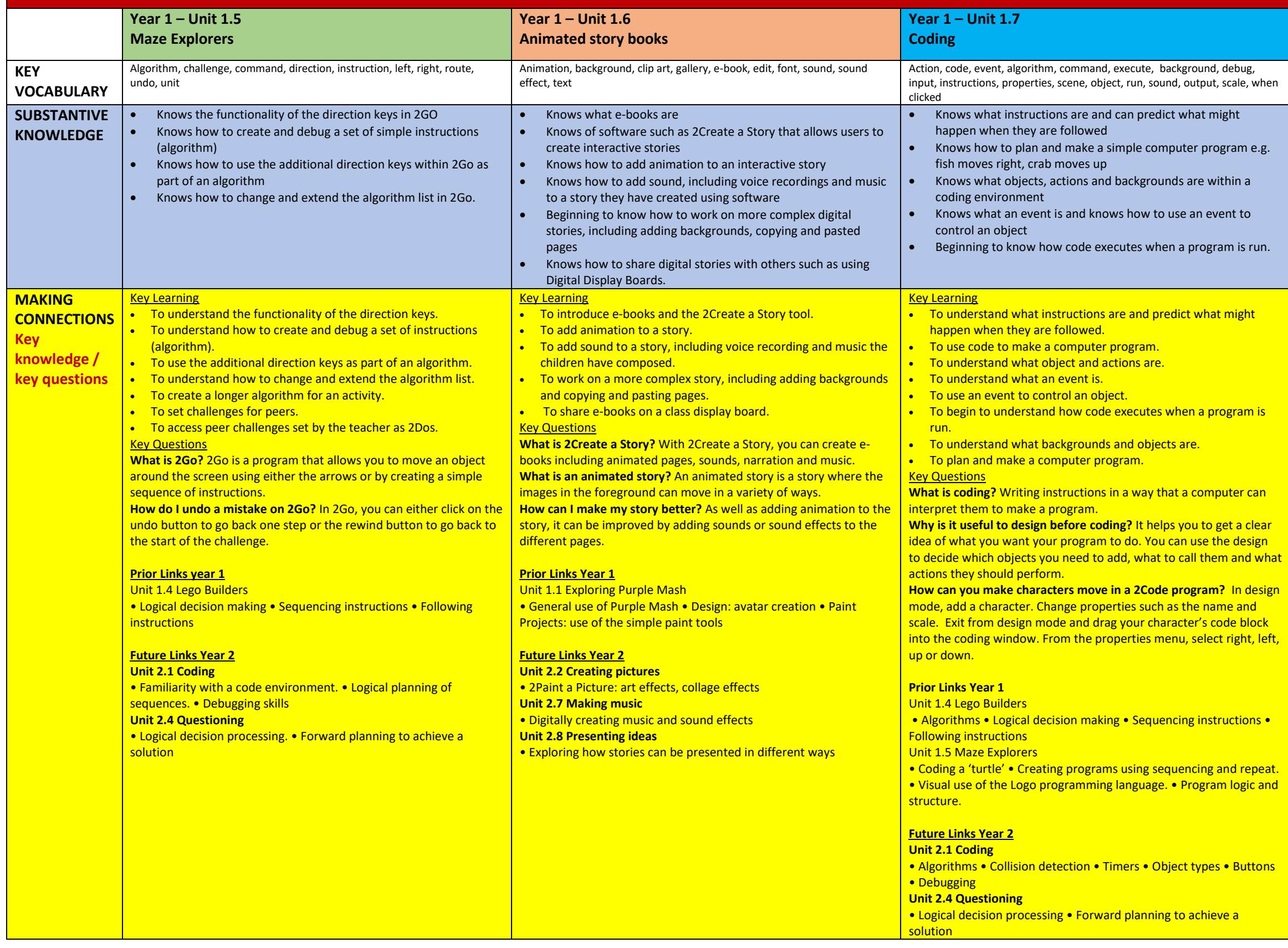

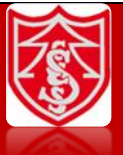

• To use 2Calculate control tools: lock, move cell, speak and count. **Key Questions** 

**What does a spreadsheet look like?** It has a grid of cells. These are in rows and columns. The cells can be coloured, and you can type into them. You can use the toolbox to do different things with the data in the cells.

**How could you use a spreadsheet to add up values?** You can enter numbers and operators such as +, -, x in the cells. Entering an equals sign in the correct cell will perform calculations.

**How could you use the count and speak tools?** The count tool will count the number of cells containing the same value or colour as it. The speak tool will say this number each time you click on the cell or the number changes.

Unit 1.3 Pictograms • What is data? • Representing data

• Copying and pasting • Totalling tools • Addition • Table layout • **Block graph** 

- To know what a spreadsheet program looks like.
- To locate 2Calculate in Purple Mash.
- To enter data into spreadsheet cells.
- To use 2Calculate image tools to add clipart to cells.

#### **Prior Links**

#### **Future Learning**

**Unit 2.3 Spreadsheets** 

**Unit 2.4 Questioning** 

• Ways to represent data • Pictograms (2Count) • Binary trees (2Question) • Databases (2Investigate

## Task: Create a set of questions based on a given spreadsheet for **your friend to answer.**

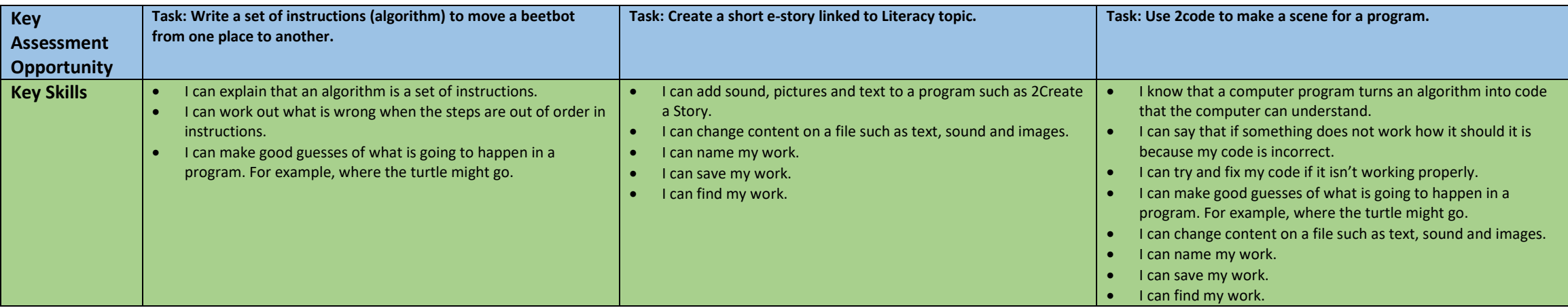

- I can change content on a file such as text, sound and images.
- I can name my work.
- I can save my work.
- I can find my work.